## **Table of Contents**

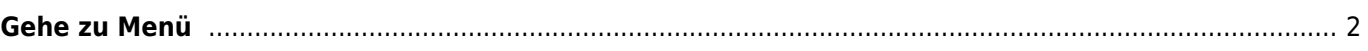

**Übersetzung.** (diesen Absatz entfernen, wenn die Übersetzung abgeschlossen wurde)

## <span id="page-1-0"></span>**Gehe zu Menü**

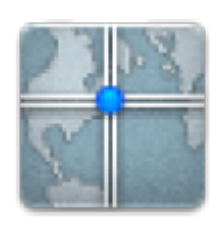

Das "Gehe zu…" Menü kann genutzt werden um zu beliebigen Koordinaten zu navigieren, die nicht an einen Geocache oder den Wegpunkt eines Caches gebunden sind. Desweiteren kann eine Wegpunkt-Projektion durchgeführt werden.

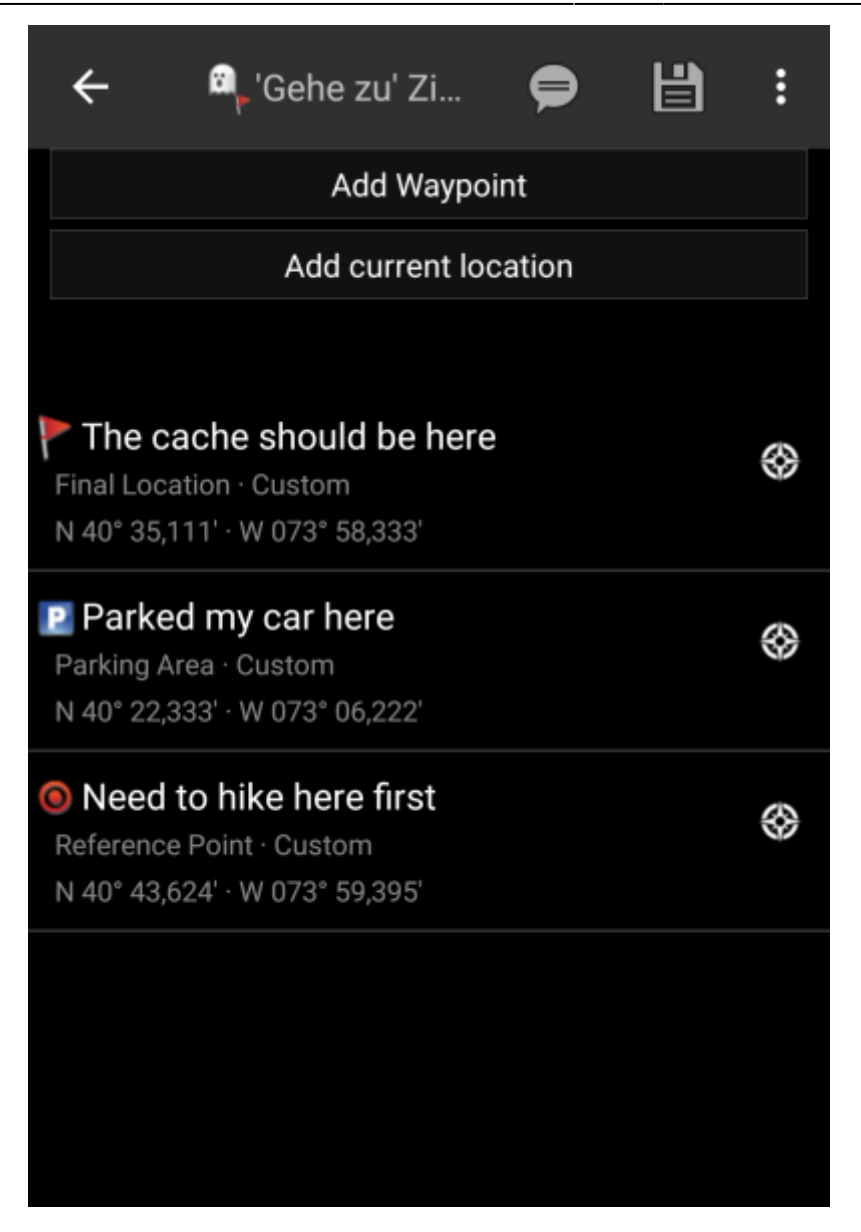

Gib einfach die Koordinaten ein, indem du auf den Koordinatenbereich klickst. Es öffnet sich der [Eingabedialog](https://cgeo.droescher.eu/de/coordinatedialog) für Koordinaten. Wenn du eine Wegpunkt-Projektion durchführen von diesen Koordinaten durchführen möchtest, gib danach optional Winkel und Entfernung in die Felder darunter ein.

Der letzte Bereich auf dieser Seite zeigt dir eine Historie der letzten Koordinaten, die du hier genutzt hast, zusammen mit dem entsprechenden Datum/Uhrzeit.

Das Titelzeilen-Menü enthält diverse Optionen:

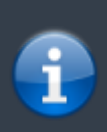

Die Symbole in der Titelzeile und der Inhalt hinter dem Überlauf-Symbol werden dynamisch basierend auf deiner Geräteauflösung und Bildschirmausrichtung verteilt. Daher ist es möglich, dass auf deinem Gerät mehr oder weniger Einträge entweder als Symbol angezeigt oder hinter dem Menü-Symbol versteckt sind.

Wenn ein Menüeintrag als Symbol angezeigt wird, kannst du lange auf das Symbol klicken um seine Funktion angezeigt zu bekommen.

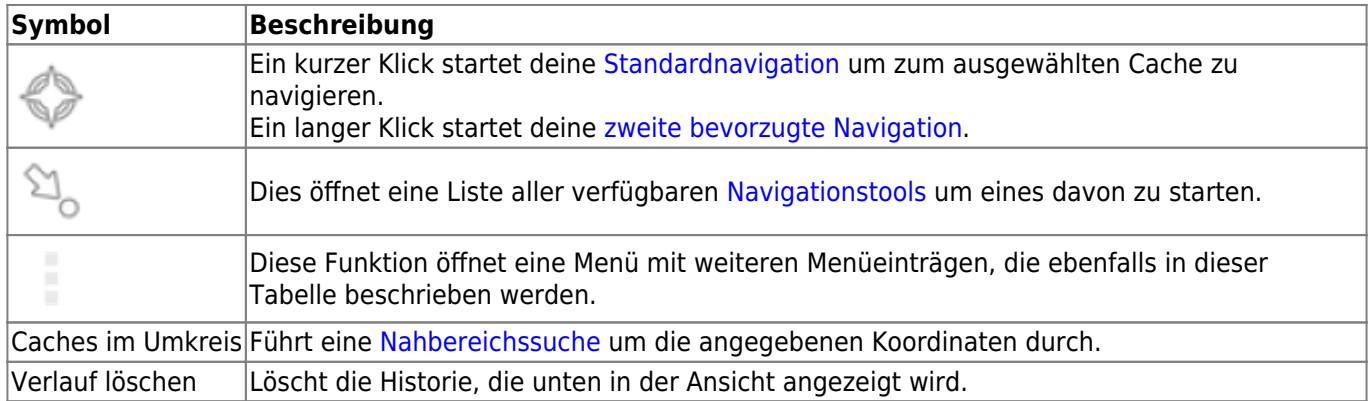